# Microsoft Word 2019 cheat sheet

### Ribbon: Access keys

Alt + F To use Backstage view, open the File page

### Find, replace, and go to specific items

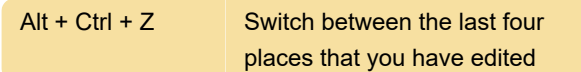

### Insert or mark table of contents, footnotes and citations

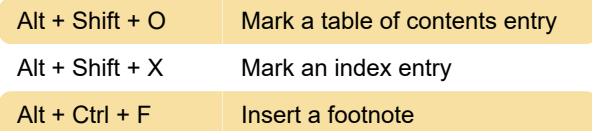

### Switch to another view of the document

Alt + Ctrl + N Switch to Draft view

## Working with headings in Outline

#### view

These shortcuts only apply if a document is in Outline view.

 $Ctrl + Shift + N$  Demote to body text

#### Format characters

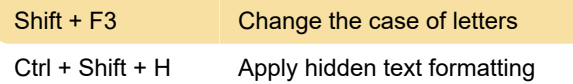

#### Copy formatting

Ctrl + Shift + V Apply copied formatting to text

#### Change paragraph alignment

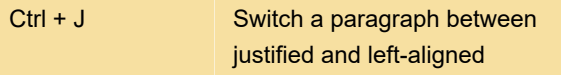

#### Insert special characters

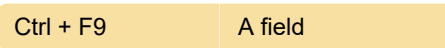

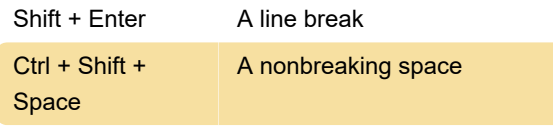

### Insert characters by using character codes

The character code then Alt+X: Insert the Unicode character for the specified Unicode (hexadecimal) character code. For example, to insert the euro currency symbol ( Euro currency symbol ), type 20AC, and then hold down Alt and press X.

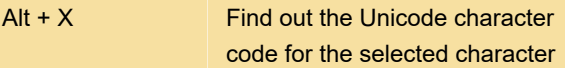

### Adding objects

Press Ctrl+Tab to switch to the Create from File tab, press Tab, and then type the file name of the object that you want to insert or browse to the file.

### Mail merge and fields

Note: You must press Alt+M, or click Mailings, to use these keyboard shortcuts.

#### Mail merge: Working with fields

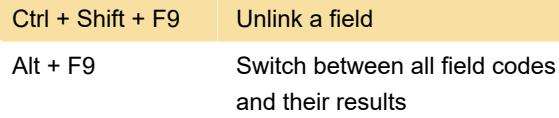

### Ctrl + Shift + Function keys

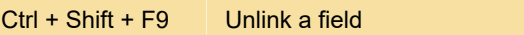

#### Alt + Function keys

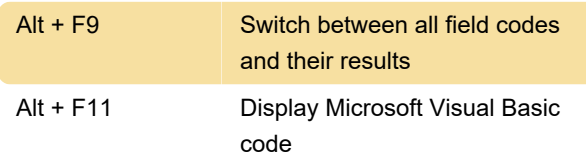

Last modification: 9/9/2022 11:40:05 AM

More information: [defkey.com/microsoft-word](https://defkey.com/microsoft-word-shortcuts?filter=basic)[shortcuts?filter=basic](https://defkey.com/microsoft-word-shortcuts?filter=basic)

[Customize this PDF...](https://defkey.com/microsoft-word-shortcuts?filter=basic?pdfOptions=true)